# **Bezpieczeństwo Aplikacji Internetowych**

Podstawy Burp Suite Community Edition

#### **CZYM JEST BURP SUITE?**

Burp to jedno z dostępnych na rynku narzędzi typu proxy HTTP. Pozwala na przechwytywanie zapytań generowanych przez przeglądarki WWW oraz inne oprogramowanie, wykorzystujące protokół HTTP. Przechwycenie zapytań za pomocą proxy jest jednoznaczne z możliwością ich dowolnej modyfikacji.

### **KONFIGURACJA ŚRODOWISKA PRACY**

Przeglądarki WWW takie jak Firefox, Chrome czy Internet Explorer nie są domyślnie skonfigurowane do pracy z narzędziami typu Burp. Na potrzeby wykładu skonfigurujemy przeglądarkę Firefox, by zapytania w niej generowane były przesyłane do Burpa, a dopiero później "w świat". W tym celu należy przejść do menu przeglądarki, a następnie wybrać preferencje / opcje. Można też wpisać w pasek przeglądarki adres about:preferences.

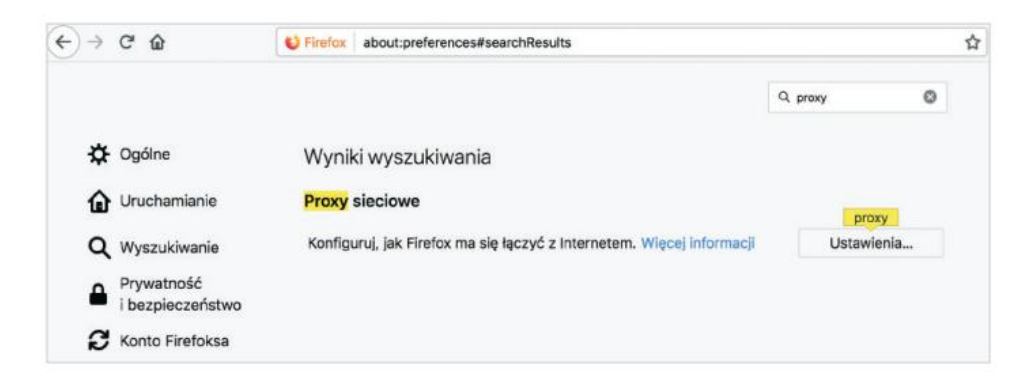

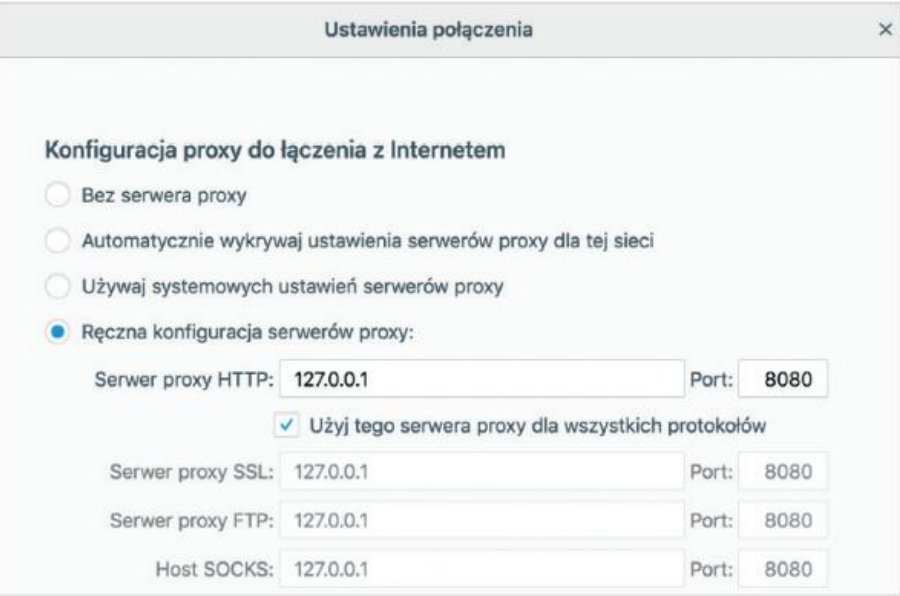

#### **MODYFIKOWANIE ZAPYTAŃ HTTP**

Aby móc przechwycić zapytanie HTTP należy przejść do zakładki Proxy -> Intercept. Następnie należy uruchomić interceptor.

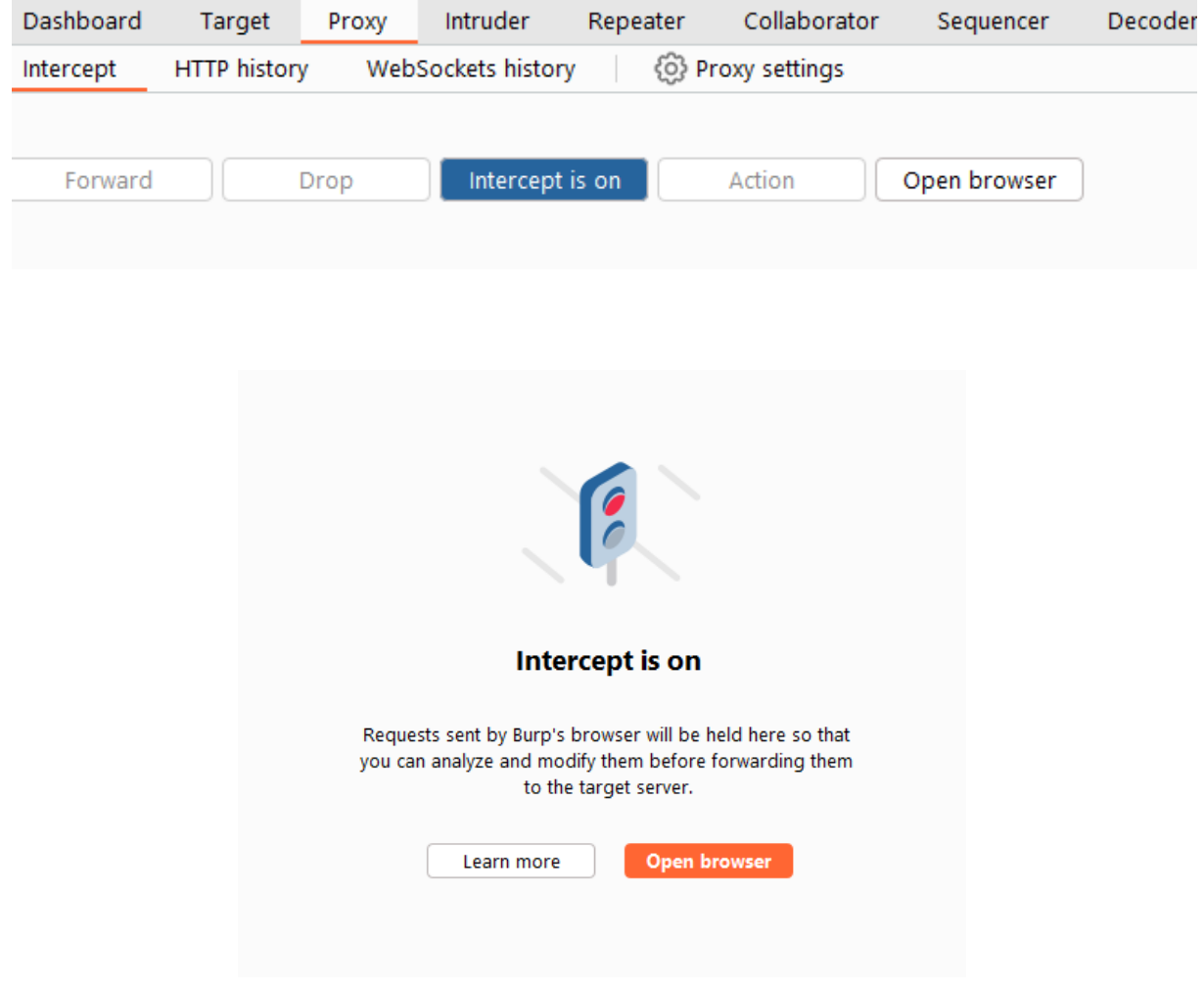

W kolejnym kroku musimy udać się do przeglądarki (w naszym przypadku firefox) i wpisać adres, pod którym znajduję się strona, którą będziemy sprawdzać pod kątem bezpieczeństwa: *<http://training.securitum.com/burpstarter/>*

Uzupełniamy adres email i wysyłamy formularz. W tym momencie nasz Burp powinien przechwycić zapytanie.

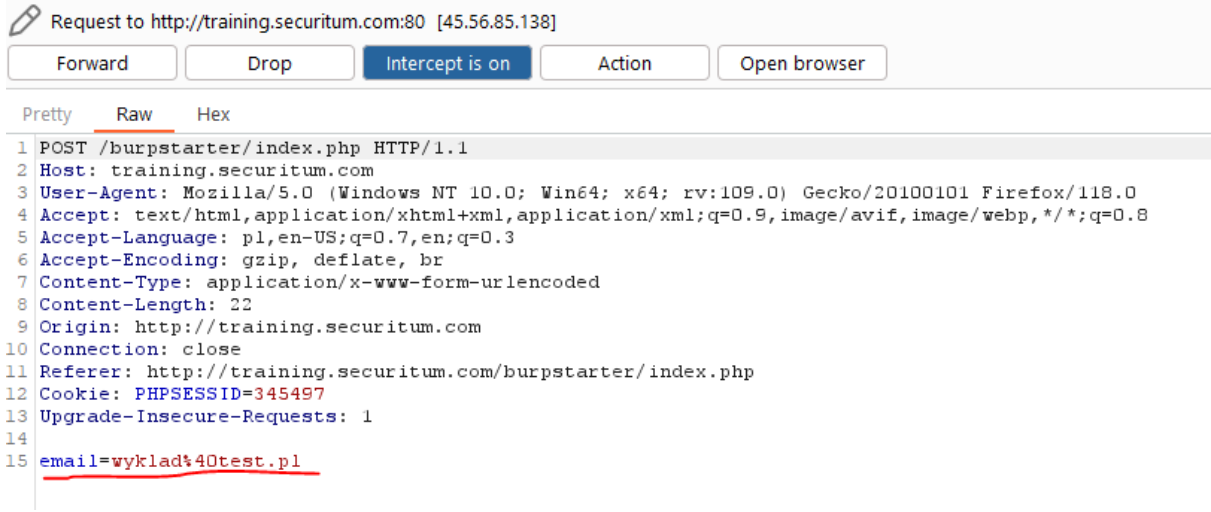

W tym momencie możemy edytować nasze zapytanie po czym, aby puścić je dalej należy wybrać opcję "Forward". Wstrzykniemy zatem do parametru email prosty skrypt wyświetlający alert na stronie.

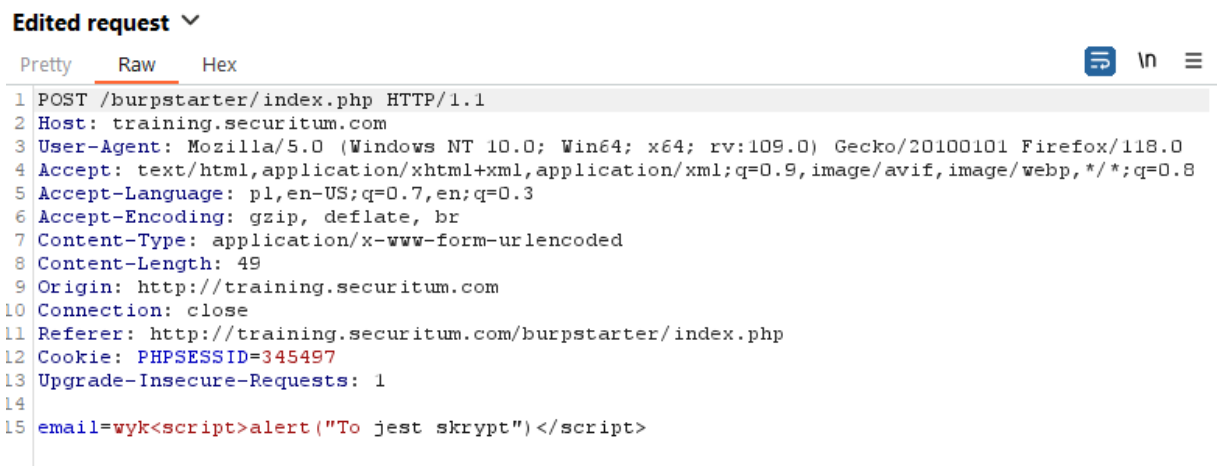

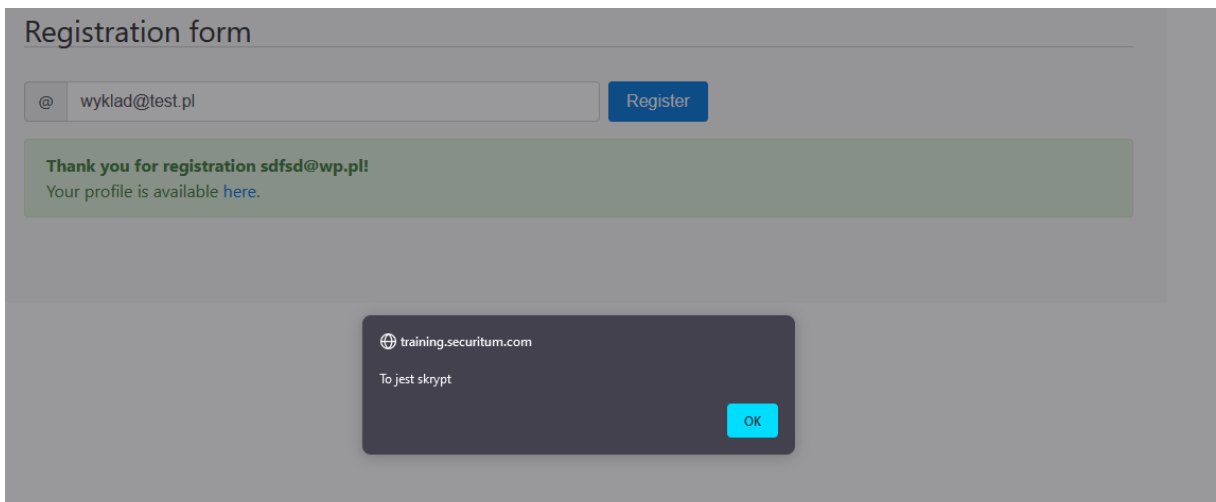

### **REPEATER**

Do tej pory przechwytywaliśmy zapytania po to, by je podejrzeć lub zmodyfikować, a następnie przesłać do serwera. Cała operacja wymagała wyzwolenia zapytania w przeglądarce, a później wykonania wymaganych operacji w proxy. Co jednak, jeżeli chcemy określone zapytanie wysłać do serwera kilkukrotnie, bez konieczności ciągłego wspomagania się przeglądarką? Odpowiedź znajdziemy w zakładce repeater.

Przygotujmy środowisko pracy. W tym celu w zakładce http history kliknijmy prawym przyciskiem myszy na pozycję, która zawiera modyfikowane przez nas zapytanie POST**.**

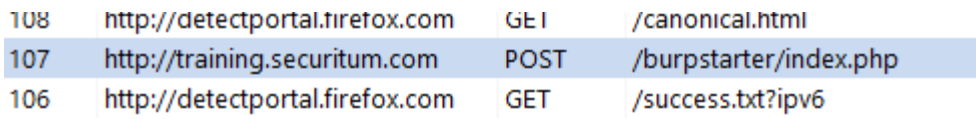

Następnie z menu wybierzmy opcję send to repeater. Po wykonaniu tej czynności możemy w Burpie przejść do zakładki repeter**.**

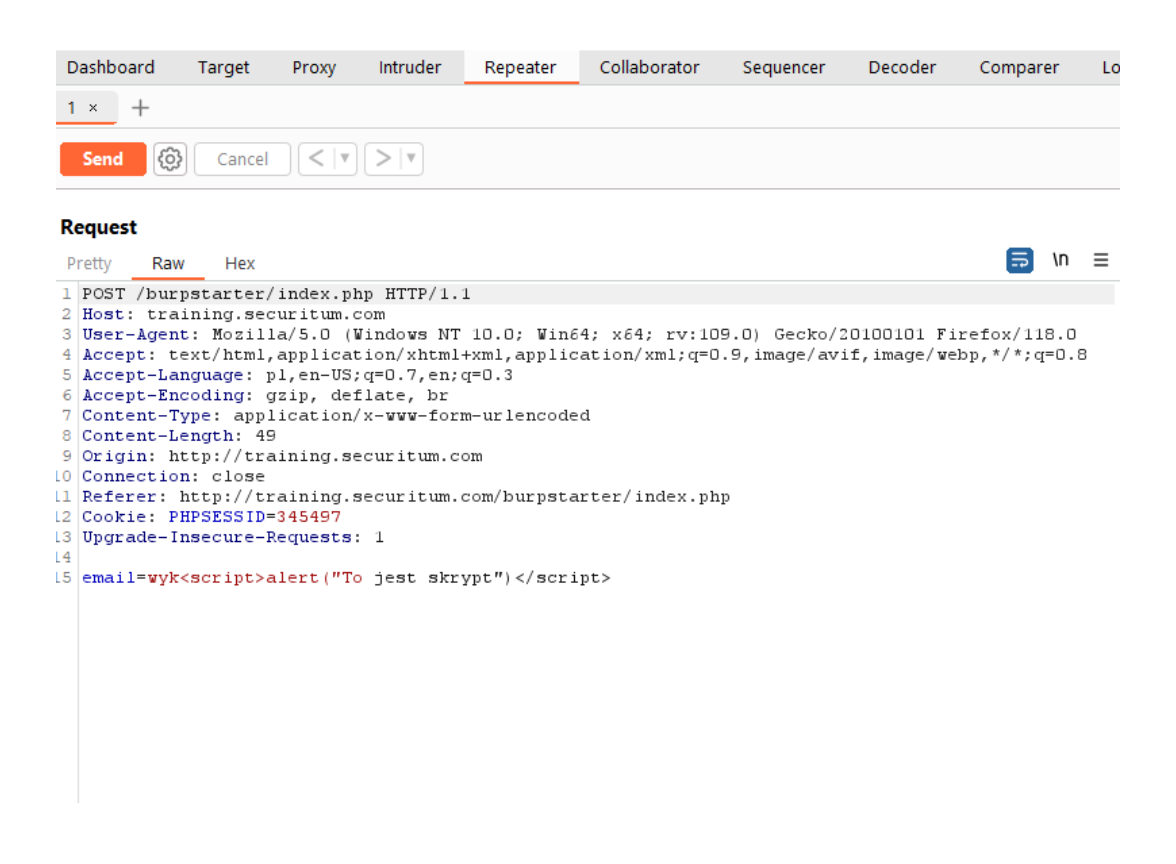

Główne okno tego narzędzia podzielone jest na dwie części. W pierwszej prezentowana jest treść zapytania, w drugiej będziemy mieli dostęp do odpowiedzi, jaką zwraca serwer.

Spróbujmy teraz ponownie zmodyfikować zapytanie, tym razem właśnie w Repeaterze. Edycja treści zapytania odbywa się w taki sam sposób jak poprzednio. Pole tekstowe pozwala nam modyfikować treść zapytania tak jak tekst w dowolnym edytorze. Aby sprawdzić, jak Repeater zachowuje się w praktyce, zmieńmy wartość parametru email na dowolny inny tekst. Akcję wysyłania do serwera wyzwalamy przyciskiem send.

Po chwili w drugiej części okna powinniśmy zauważyć odpowiedź, jaką wygenerował serwer (rysunek 20). Korzystając z pola wyszukiwania danych, możemy sprawdzić, czy na pewno wprowadzony przez nas ciąg znaków w parametrze email pojawił się w odpowiedzi.

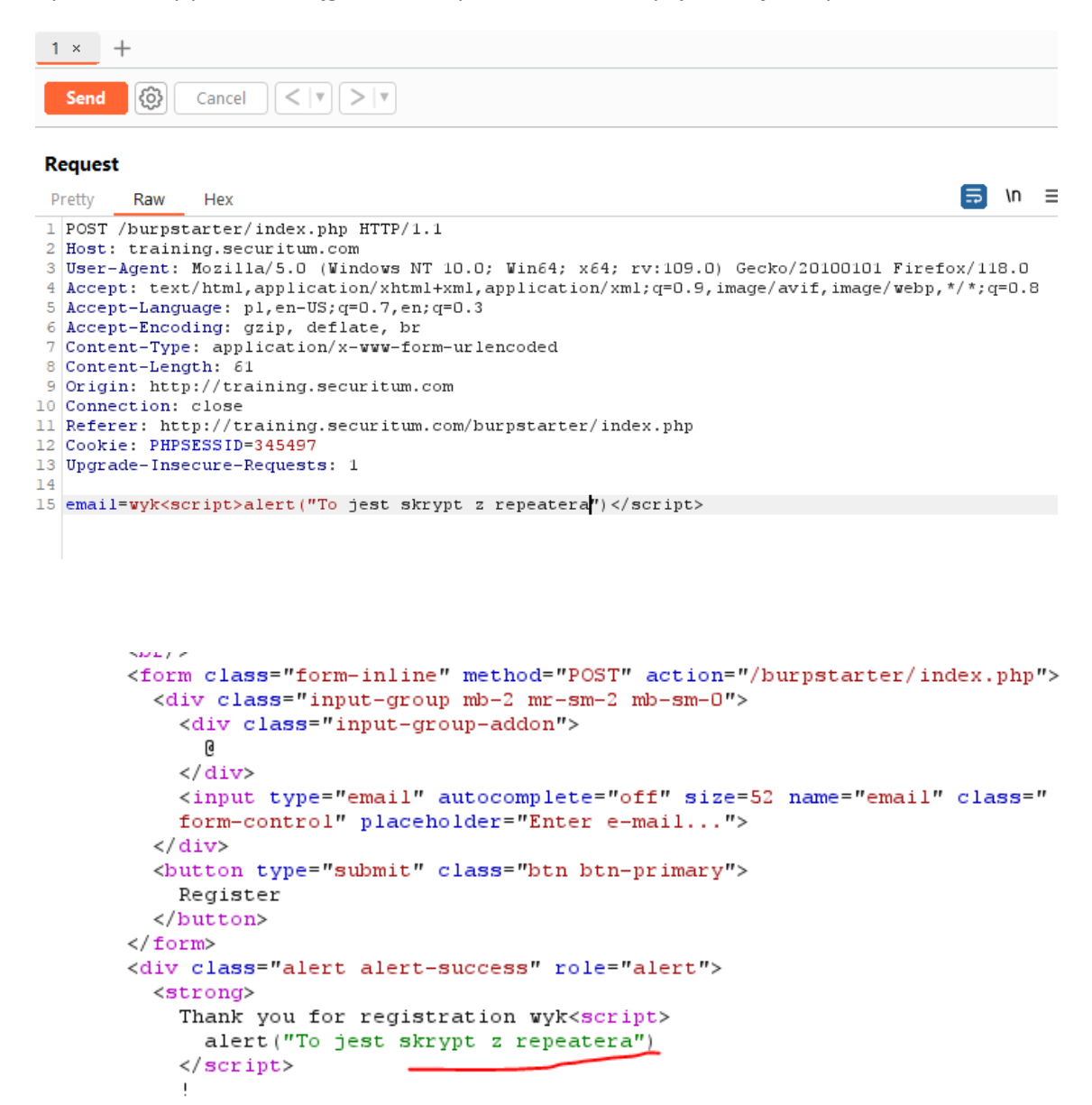

```
</strong>
\braket{br}Your profile is available <a href="index.php?user=2">
  here
```
### **INTRUDER**

Wyobraźmy sobie, że musimy wielokrotnie wysłać określone zapytanie do serwera. Możemy to robić ręcznie, wspomagając się narzędziem Repeater, ale takie podejście jest możliwe do zaakceptowania tylko w sytuacji, gdy liczba zapytań do wykonania mieści się w granicach kilku lub kilkunastu. Co zrobić, jeżeli są ich tysiące?

Wróćmy jeszcze do naszej testowej aplikacji. Po wpisaniu poprawnego adresu e-mail i wybraniu opcji register wyświetla ona link do utworzonego profilu użytkownika

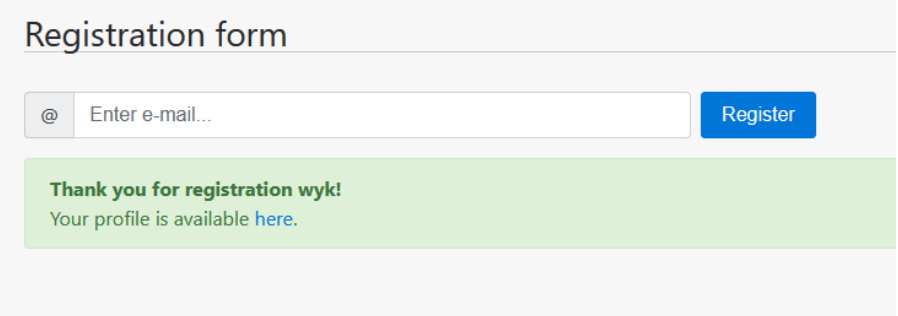

Po kliknięciu w link zostajemy przekierowani na adres: <http://training.securitum.com/burpstarter/index.php?user=2>

Łatwo możemy dostrzec parametr user, który jest liczbą z czego możemy wywnioskować, że jest to swego rodzaju identyfikator zarejestrowanego użytkownika. W tym momencie możemy przeprowadzić atak podstawiający kolejne liczby w parametrze user, aby sprawdzić czy możemy dostać się do nieautoryzowanych danych. Wybieramy z historii adres wymieniony wyżej i wysyłamy go do Intrudera.

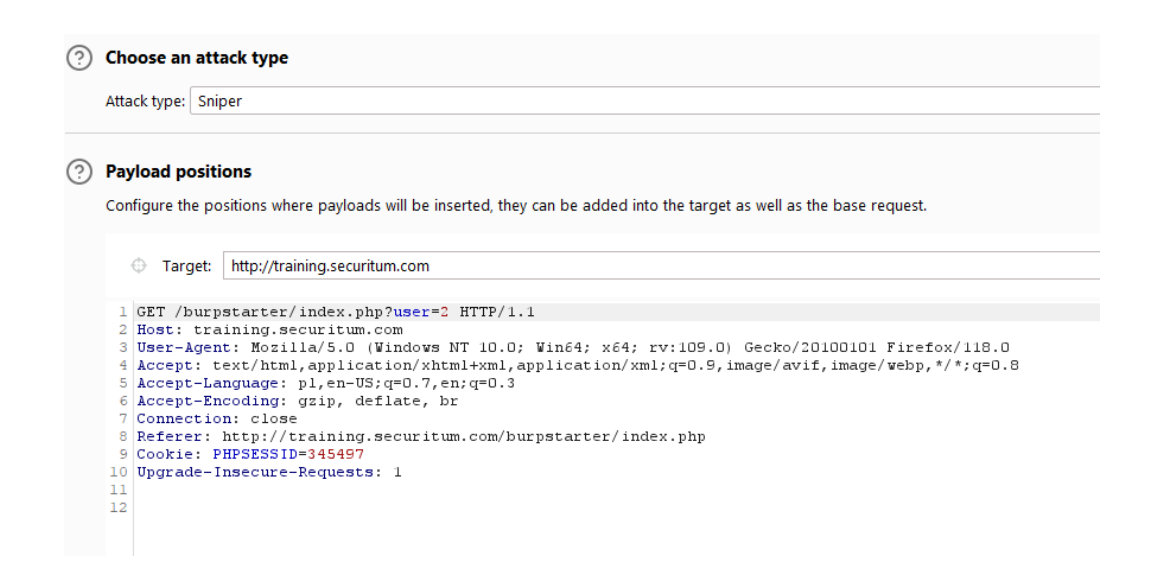

Zaznaczamy tutaj parametr, który chcemy modyfikować i wybieramy opcje Add (dostępna z prawej strony).

#### **(?)** Payload positions

Configure the positions where payloads will be inserted, they can be added into the target as well as the base request.

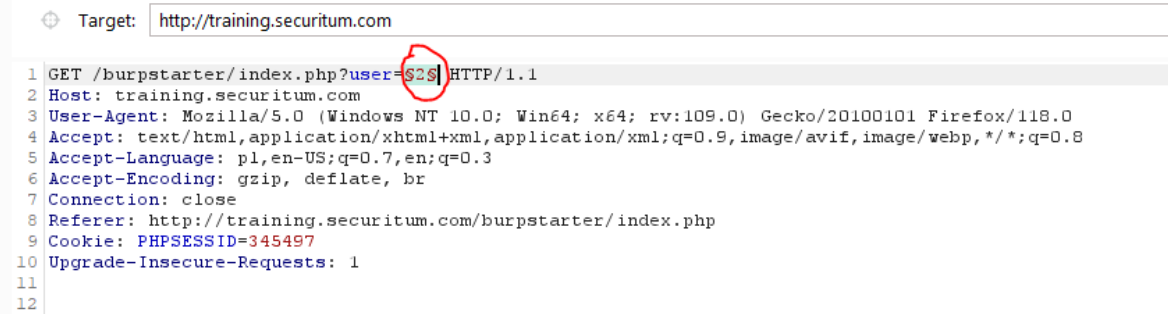

Następnie ustawiamy w zakładce payloads jakiego typu dane mają wystąpić w zapytaniu.

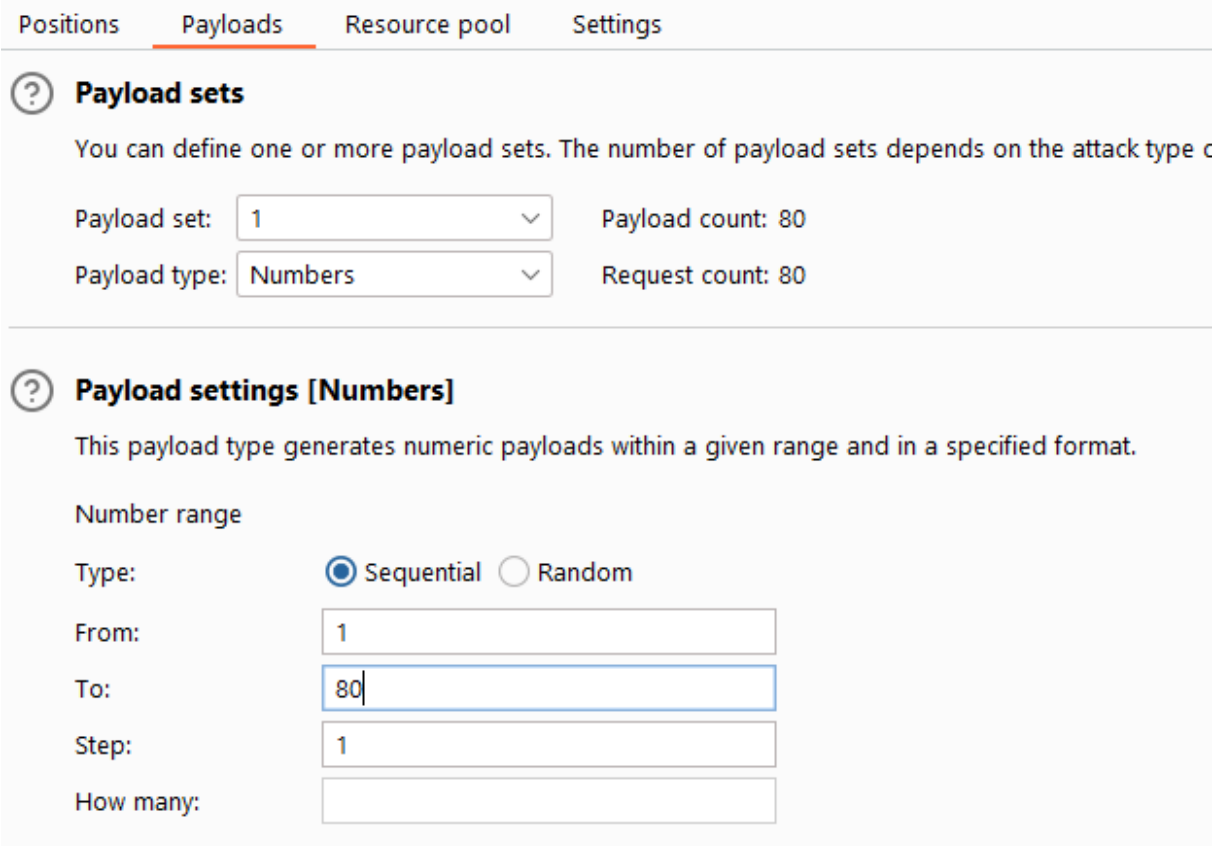

Na koniec wybieramy opcję start atak i czekamy na rezultaty ataku. Po przeprowadzonym ataku należy przeanalizować odpowiedzi serwera np. pod kątem rozmiaru zwróconej odpowiedzi.

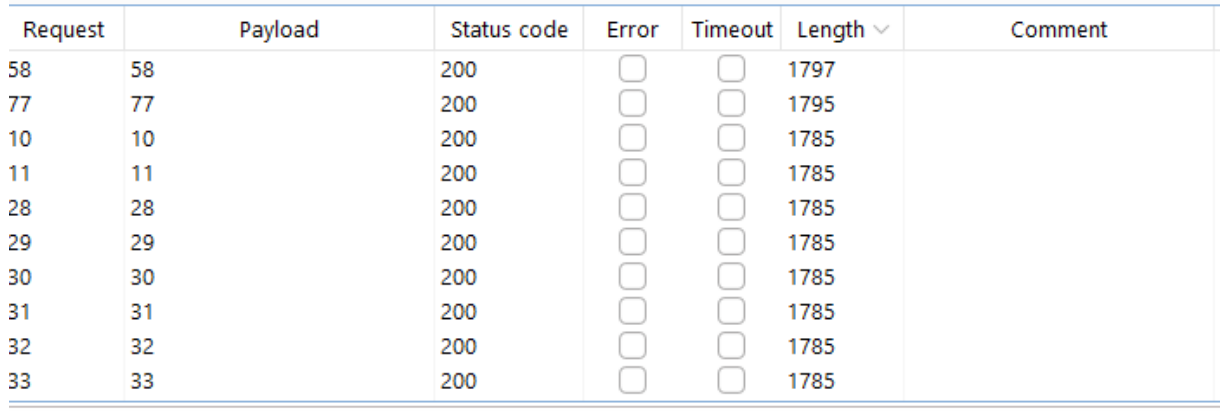

W naszym przypadku posortowaliśmy odpowiedzi serwera po rozmiarze odpowiedzi. Widzimy, że w przypadku id 58 oraz 77 rozmiar ten jest inny. Należy zatem przyjrzeć się temu czym odpowiedź dla tych id różni się od pozostałych.

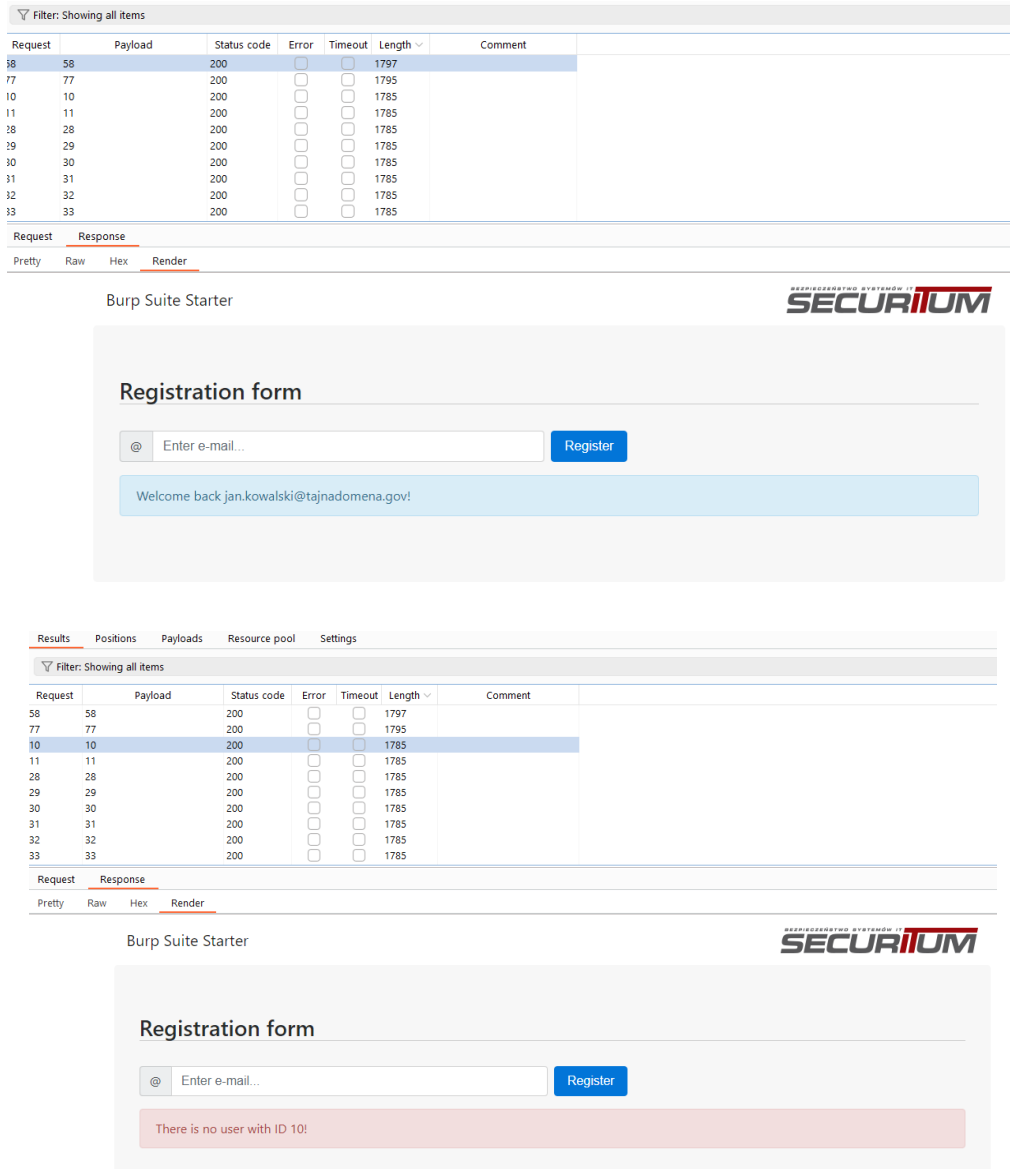

## **COMPARER**

Narzędzie to pozwala nam porównać ze sobą dwa zapytania bądź odpowiedzi z serwera.

```
Length: 1,785
                                                                                                            \bigcirc Text \bigcirc Hex
                  <li class="nav-item mr-0 ml-lg-auto">
                     <a href="https://securitum.pl"><img src="/burpstarter/securitum-logo.png"/></a>
                  \langle/li>
               </ul>
            </div>
         \langle/nav\rangle</div>
       <div class="container">
         <div class="jumbotron">
            <h3>Registration form</h3>
            <br>chr/s<form class="form-inline" method="POST" action="/burpstarter/index.php">
               <div class="input-group mb-2 mr-sm-2 mb-sm-0">
                  <div class="input-group-addon">@</div>
                  <input type="email" autocomplete="off" size=52 name="email" class="form-control" placeholder="Ente
               </div>
               <button type="submit" class="btn btn-primary">Register</button>
            \epsilon/form>
            <div class="alert alert-danger" role="alert">There is no user with ID 11!</div>
                                                                                                     \langle/div>
       </div>
    </body>
 </html>
```

```
Length: 1,797
```
 $\bigcirc$  Text  $\bigcirc$  Hex

```
<li class="nav-item mr-0 ml-lg-auto">
                  <a href="https://securitum.pl"> <img src="/burpstarter/securitum-logo.png"/> </a>
                \langle/li>
             \langle/ul>
          </div>
        \langle/nav\rangle& /div>
     <div class="container">
        <div class="jumbotron">
          <h3>Registration form</h3>
          \text{chr/s}<form class="form-inline" method="POST" action="/burpstarter/index.php">
             <div class="input-group mb-2 mr-sm-2 mb-sm-0">
                <div class="input-group-addon">@</div>
                <input type="email" autocomplete="off" size=52 name="email" class="form-control" placeholder="Ente
             </div>
             <button type="submit" class="btn btn-primary">Register</button>
          </form>
          <div class="alert alert-info" role="alert">Welcome back jan.kowalski@tajnadomena.gov!</div>
                                                                                                                 </div>
     </div>
  </body>
</html>
```
## **DECODER**

Decoder w narzędziu Burp Suite jest używany do analizy i manipulacji danych zakodowanych w różnych formatach, które mogą być przesyłane między klientem a serwerem podczas testowania aplikacji webowej. Służy on do rozkodowywania i kodowania danych, co jest przydatne w wielu przypadkach podczas testowania penetracyjnego oraz analizy bezpieczeństwa aplikacji internetowych. Oto kilka zastosowań dekodera w narzędziu Burp Suite:

- Analiza żądań HTTP: Decoder pozwala na analizę zawartości żądań HTTP, włączając w to ciała żądań i parametry przesyłane jako część zapytania. Można używać go do zdekodowania zakodowanych danych, takich jak base64, aby zrozumieć, co jest przesyłane między klientem a serwerem.
- Testowanie wstrzykiwania danych: W trakcie testowania aplikacji webowej często próbuje się wstrzyknąć błędne lub złośliwe dane. Decoder może być używany do zakodowania takich danych, aby przekształcić je w odpowiedni format, który jest akceptowany przez aplikację.
- Analiza i modyfikacja ciasteczek (cookies): Decoder pozwala na analizę i manipulację ciasteczkami w przeglądarce. Można go użyć do zdekodowania zawartości ciasteczek, edycji ich wartości i ponownego zakodowania, zanim zostaną przesłane do serwera.
- Manipulacja parametrami URL: Czasami parametry przesyłane w adresach URL są zakodowane lub zaszyfrowane. Decoder umożliwia odkodowanie tych parametrów, ich modyfikację, a następnie ponowne zakodowanie przed przesłaniem żądania.
- Obsługa różnych formatów kodowania: Decoder obsługuje różne formaty kodowania, takie jak Base64, URL-encoding, HTML-encoding, Gzip i wiele innych. Dzięki temu można radzić sobie z różnymi rodzajami zakodowanych danych.

Poniżej przykład rozkodowania tekstu zakodowanego w base64.

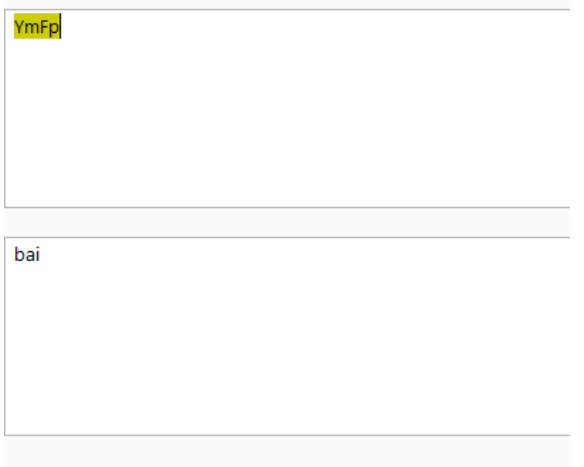

#### LITERATURA

Bezpieczeństwo Aplikacji Webowych - Michał Bentkowski / Artur Czyż / Rafał 'bl4de' Janicki / Jarosław Kamiński Adrian 'vizzdoom' Michalczyk / Mateusz Niezabitowski / Marcin Piosek Michał Sajdak / Grzegorz Trawiński / Bohdan Widła - ISBN: 978-83-954853-2-9 - Kraków 2020